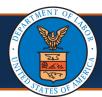

## Workers' Compensation Medical Bill Processing Web Portal View Accounts Receivable Helpful Hints

OWCP Providers can view overpayment history by selecting the View Accounts Receivable feature after logging in to secure WCMBP Portal OWCP Connect (dol.gov).

The following WCMBP portal security profiles allow access to the **View Accounts Receivable** feature: EXT Provider Bills Submitter, EXT Provider Eligibility Checker-Claims Submitter, EXT Provider Claims Payment Status Checker, and EXT Provider Super User.

You may refer to the <u>Adding/Associating Users to Providers</u> quick reference guide for more information on managing user security profiles.

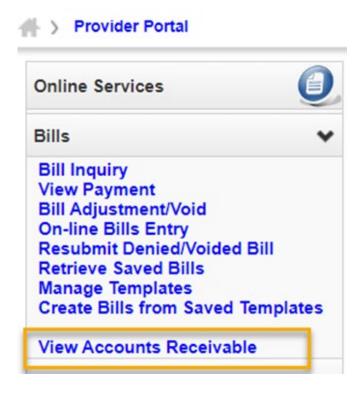

Providers can filter or sort results on the **Accounts Receivable (AR) List** to identify overpayment history, verify remaining debt balance owed, and review accounts receivable details by clicking on the **AR Number**.

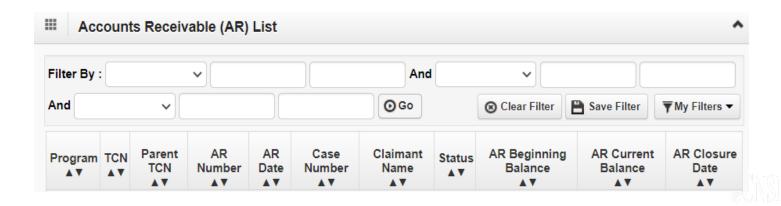